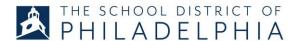

## Substitutes Services Resources

Kelly Educational Staffing (KES) Scheduling Team: 855-535-5955 (5am-8pm), kesschedule@kellyservices.com

- Creates, edits, updates sub requests in Aesop
- Provides support for Aesop login issues

**Aesop (Sub Request System):** <u>www.aesoponline.com</u> or Substitute Services button in SDP employee portal

## **Creating a Substitute Request:**

Call/email KES Scheduling Team (855-535-5955) with your name, date of absence, absence reason, hours

or

Log into Aesop: www.aesoponline.com

- Click on "Create Absence" and complete absence details
- Use "Custom Time" to adjust hours of substitute assignment
- Add "Notes to Substitute" for details like class size, grade level, additional resources

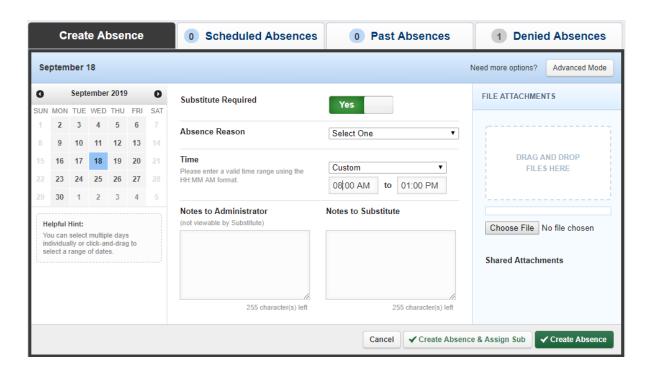

## **Recovering Aesop login information**

 All SDP employees receive an email upon hire with Aesop username and PIN; your username is your employee ID number, including the 5 leading zeros (eg. 00000xxxxx)

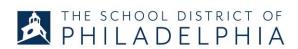

• KES Scheduling Team can also provide login information/forgotten PIN: (855) 535-5955